## 紙パ技協誌記事 ダウンロードの仕方(一例)

 $\overline{a}$ 

1⃣総合学術電⼦ジャーナルサイト「J-STAGE」へ移動

<https://www.jstage.jst.go.jp/browse/jtappij/-char/ja/>

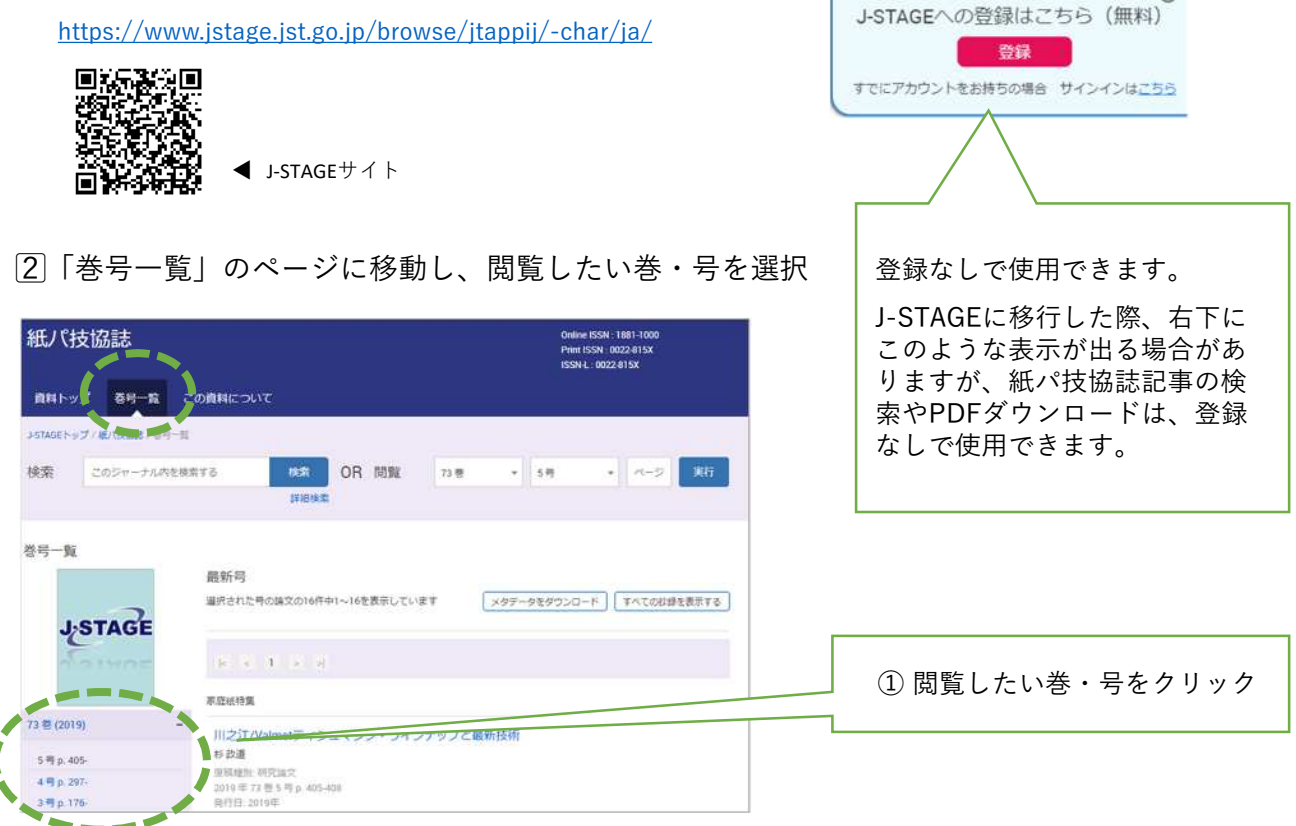

## 3⃣閲覧したい記事でPDFをダウンロードする

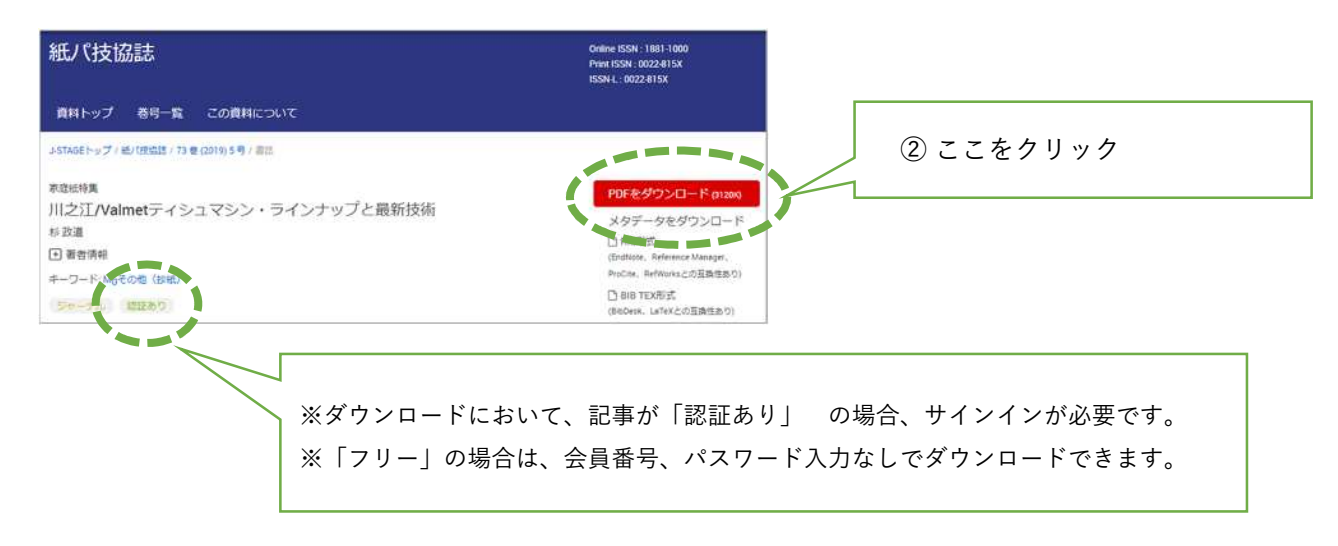

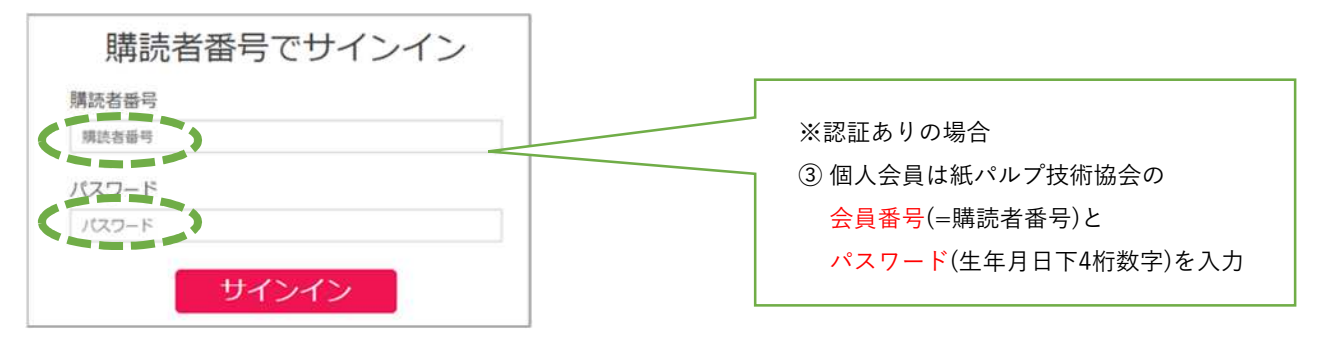